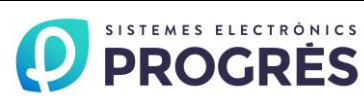

## **USB OPTION INSTALLATION IN AGRÓNIC 2500**

## **MATERIAL NEEDED:**

- $\checkmark$  Internal cable with phone jack to be installed inside Agrónic 2500.
- External cable with USB connector to connect the Agrónic 2500 with the PC.

## **MOUNTING:**

- 1. Disconnect equipment power supply.
- 2. Remove screws that hold the keyboard: 4 in the box model or 6 in the "built-in" model.
- 3. Lift the keyboard and disconnect cables from H1 and H3 connectors (relays model) or from H1 and H2 connectors (latch model) placed in the main board.
- 4. Hole in box for the connector:
	- **box** models: First, base board must be removed. Then, a hole in the right side of the box has to be performed (look at the image below).

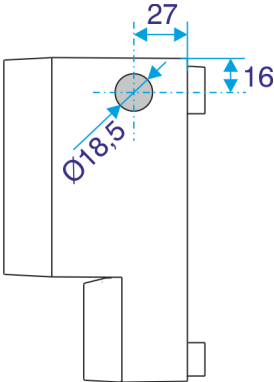

- **"built-in"** models: The hole is already performed and it is placed in the left side of the box. The plastic lid that covers the hole must be removed, taking care in not damaging the base board.
- 5. Install the provided internal cable. Place the cable through the box hole and place the round connector in the box wall by pushing strongly. Look at the following pictures.

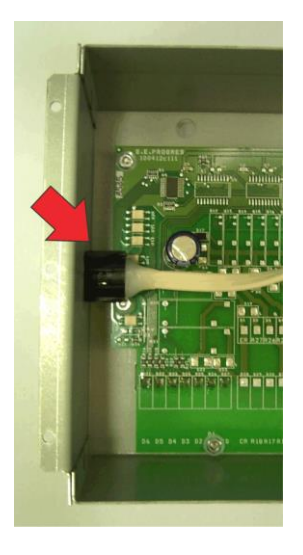

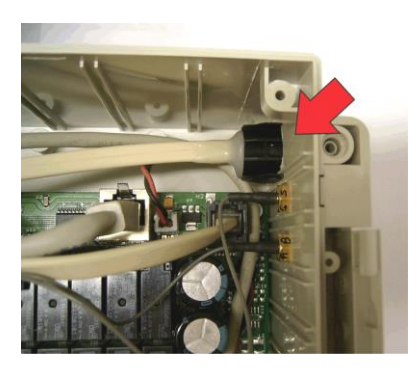

Phone jack must be connected to the H10 connector that is placed in the board behind the keyboard. Look at the following picture.

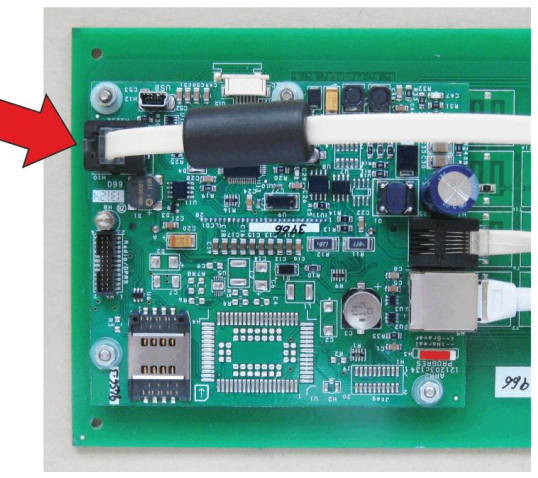

- 6. Cables disconnected in point 3 must be connected back again. Place the keyboard in the box and **move the new installed cable to the upper side of the box, avoiding it to directly pass over the main board and the keyboard**.
- 7. Close the equipment by screwing the screws removed in point 2.
- 8. Connect Agrónic 2500 with PC by means of the new USB cable provided.
- 9. Switch on the equipment and activate (if necessary) the "Agrónic PC Program" option in "Parameters Installer".
- 10. Setup the suitable configuration according to the "Agrónic 2500 Communications Supplement" user manual.

## Sistemes Electrònics Progrés, S.A.

Polígon Industrial, C/ de la Coma, 2 25243 El Palau d'Anglesola | Lleida | España Tel. 973 32 04 29 | info@progres.es www.progres.es